# V čem se píší web. dokumenty

- **HTML**
- **XHTML**
- **JavaScript**
- **PHP**
- **ASP.Net**

**[Zajímavé odkazy](#page-30-0)**

# **HTML**

- HTML (HyperText Markup Language, značkovací jazyk pro hypertext)
	- standart pro vytváření stránek v systému aplikací World Wide Web
	- umožňuje publikaci stránek na Internetu
	- vývoj je ovlivněn vývojem webových prohlížečů, které zpětně ovlivňovaly definici jazyka

### Značkovací jazyk

- **Značkovací jazyk (Markup Language)**
	- jazyk, jehož zdrojový text obsahuje současně jak vlastní text, tak instrukce pro jeho zpracování
	- instrukce se zpravidla vyskytují v podobě:
		- příkazů (commands)
		- značek (tags)

# XHTML

• XHTML(eXtensible Hypertext Markup Language – rozšiřitelný hypertextový značkovací jazyk)

- je značkovací jazyk pro tvorbu hypertextových dokumentů v prostředí WWW vyvinutý konsorciem W3C
- původně se předpokládalo, že se stane nástupcem jazyka HTML, jehož vývoj byl verzí 4.01 ukončen
- v roce 2007 však došlo k založení pracovní skupiny, která má za cíl vytvořit novou verzi HTML, která ponese označení HTML 5.0
- XHTML je stále paralelně vyvíjeno a nyní se pracuje na verzi 2.0.
- XHTML oproti HTML nic nového nepřináší, snaží se o splnění všech norem – validitu (=platnost)

# **Rozdíly XHTML oproti HTML**

- **Některé věci platily už v HTML, XHTML je striktně vyžaduje:**
	- Všechny atributy mají hodnoty v uvozovkách
	- Zákaz křížení tagů
- **Jaké jsou rozdíly XHML oproti HTML:**
	- Tagy a atributy jsou malými písmeny
	- Nepárové tagy končí lomítkem
	- Párové tagy jsou párové povinně
	- Všechny atributy musejí mít hodnotu
	- Interní javascript a styly se zapisují jiným způsobem

# W3C

### • **World Wide Web Consortium (W3C)**

- je mezinárodní konsorcium jehož členové společně s veřejností vyvíjejí webové standardy pro World Wide Web
- cílem konsorcia je "Rozvíjet World Wide Web do jeho plného potenciálu vývojem protokolů a směrnic které zajistí dlouhodobý růst Webu".
- předsedou konsorcia je **Tim Berners-Lee**

# Formátování HTML

- 1. Starší způsob používá přímo **HTML tagy**
- 2. Novější způsob používá **CSS styly**

#### **CSS styly**

- vznik kolem roku 1997
- **-** kolekce metod pro grafickou úpravu webových stránek
- zkratka Cascading Style Sheets ("kaskádové styly")
- kaskádové, protože se na sebe mohou vrstvit definice stylu, ale platí jenom ta poslední

# Formátování HTML - použití

**1. Přímo v textu zdroje u formátovaného elementu** Příklad:

<p style="color:red">Tento odstavec bude červený</p>

(p – značka odstavce z anglického paragraph)

#### 1. Pomocí "stylopisu" (angl. stylesheet) v hlavičce **stránky**

Příklad: do hlavičky dokumentu <style> p {color:red} </style>

do těla stránky <p>Tento odstavec bude červený</p>

# Formátování HTML - použití

**1. Externím CSS souborem, tj. soubor.css, na který se odkazuje tagem LINK.** Hlavní výhoda je v tom, že na jeden takový soubor se dá nalinkovat mnoho stránek, takže všechny vypadají podobně

Příklad:

vytvořit soubor se jménem třeba styly.css, v něm bude následující text p {color:red} do hlavičky html dokumentu se napíše odkaz na tento soubor <link rel="stylesheet" type="text/css" href="styly.css">

#### **Více na web. stránce:**

**[www.jakpsatweb.cz](http://www.jakpsatweb.cz/)**

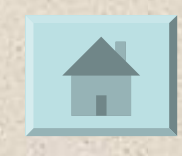

# Client - Server

- použití scriptu (=zdrojový kód programu)
- rozdělení skriptů je podle toho, na kterém počítači program běží:
	- na klientovi nebo na serveru
	- Klient znamená počítač čtenáře s prohlížečem – Server je počítač, na kterém jsou stránky
		- vystaveny

# **JavaScript**

- **JavaScript je jednoduchý programovací jazyk, který je možno zapisovat přímo do HTML stránky.**
- základ dynamického webu
- *javaScript je klientský skript. To znamená, že se program odesílá se stránkou na klienta (do prohlížeče) a teprve tam je vykonáván.*

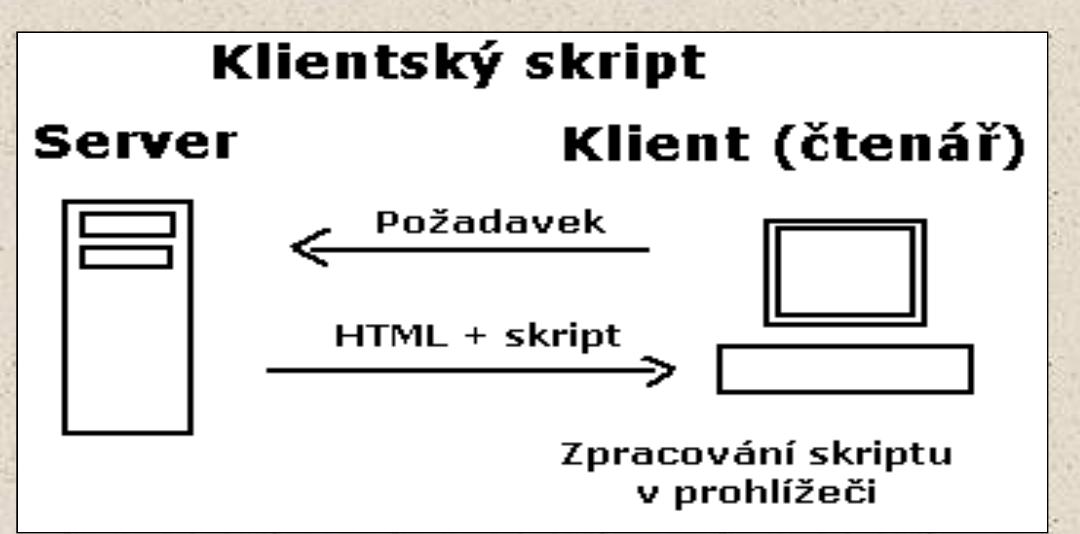

# PHP

 *PHP skripty jsou prováděny na straně serveru, k uživateli je přenášen až výsledek jejich činnosti.*

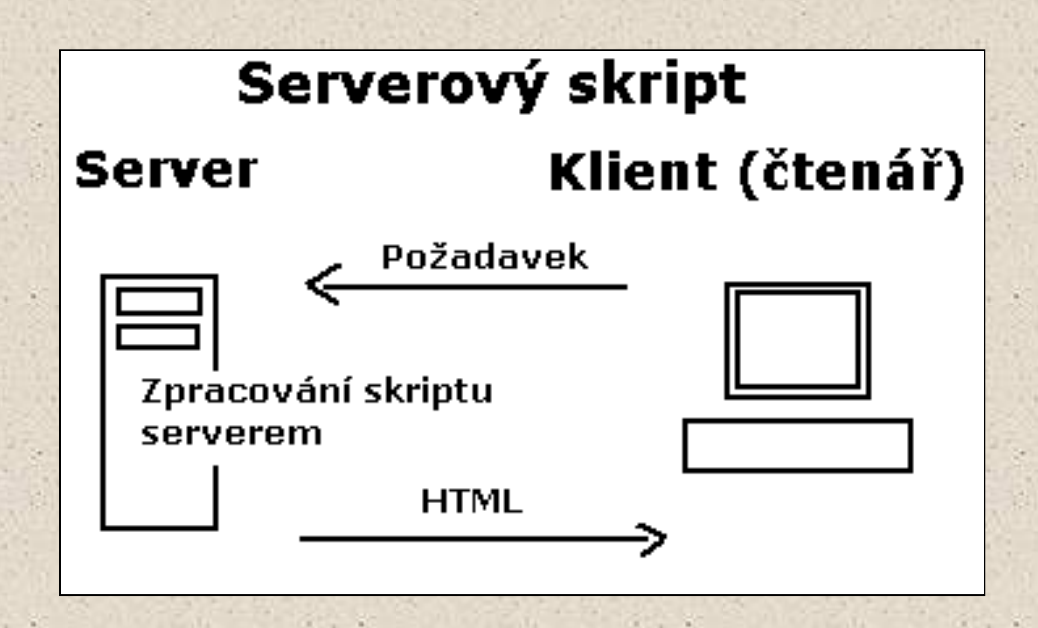

# PHP

- **Personal Home Page Tools, PHP Hypertext** Preprocessor (tj. nástroj pro tvorbu osobních stránek)
- **v kombinaci s databázovým serverem (především s MySQL) a webovým serverem Apache je využíván k tvorbě webových aplikací.**
- zápis se vkládají do HTML souborů, odděluje se značkami **<?** a **?>**
- nejčastěji přípona php

*např. http://www.gyarab.cz/info.php?lang=cs*

**<http://www.jakpsatweb.cz/programovani.html>**

# Jazyk XML

- XML (eXtensible Markup Language)
- jde o rozšiřitelný značkovací jazyk, lze vytvářet vlastní značky
- byl vytvořen proto, aby uspokojil stále vzrůstající nároky na kvalitu a kvantitu zpracovávání informací.
- **XML zavazuje uživatele vytvořit dokument přísně v souladu se zadanou strukturou**
- **založen na principu obsahu a formy**

#### Příklad

 pomocí XML napíšete knihu, pak můžete prezentovat její krátký popis, zformovat obsah knihy a vytvořit v něm odkazy na každou kapitolu, vytisknout celý text

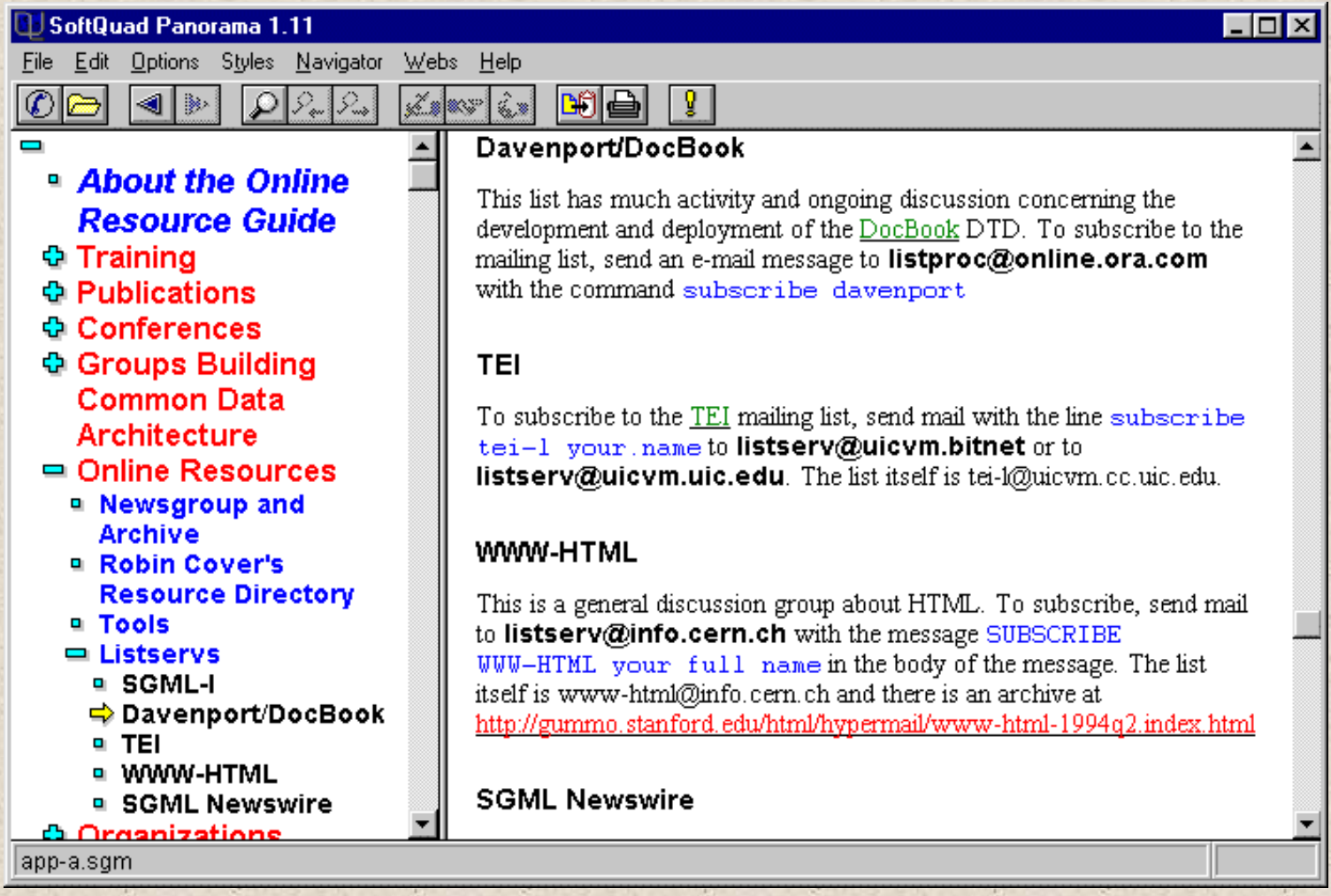

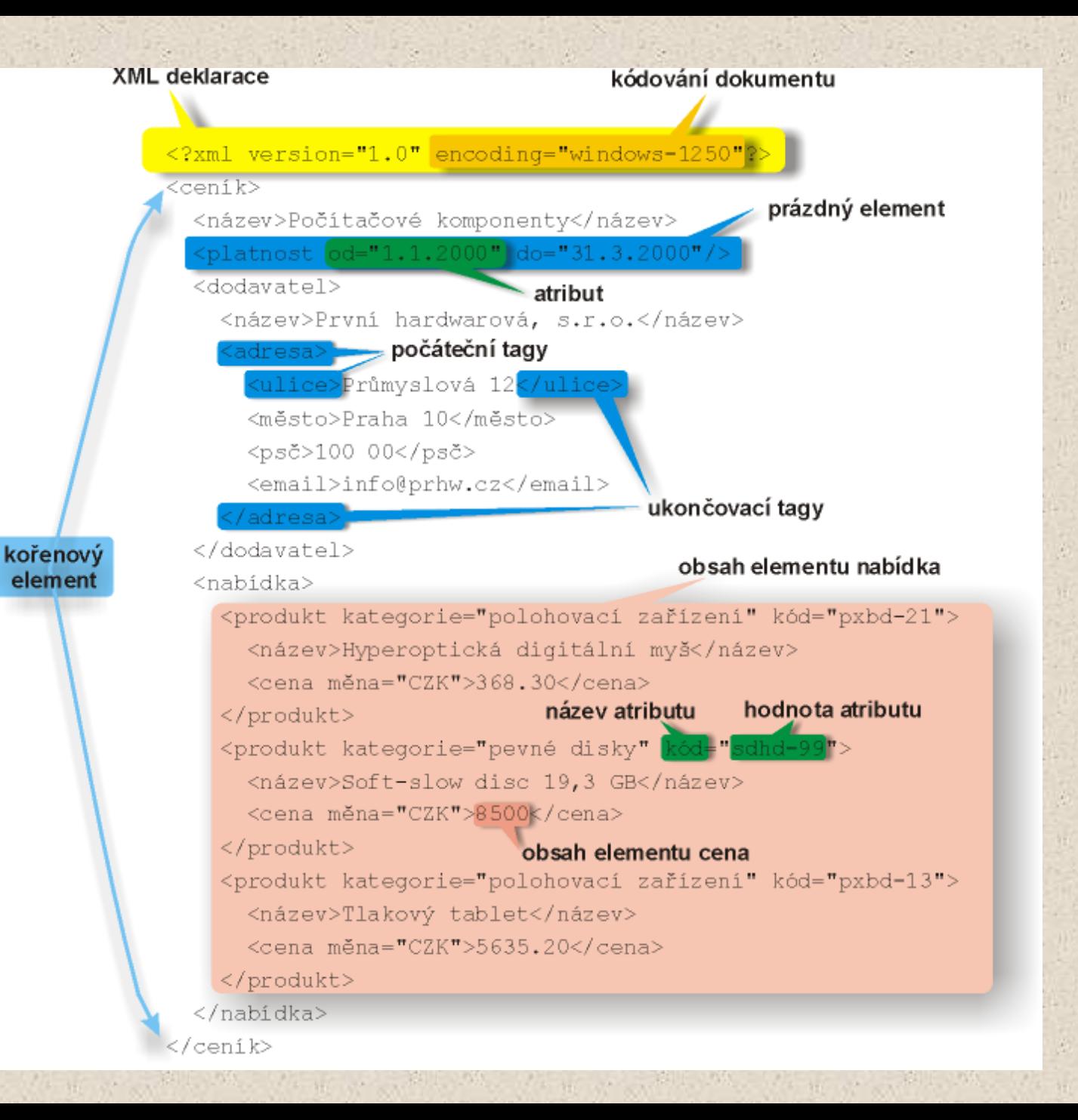

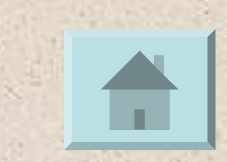

## Java

• objektově orientovaný programovací jazyk, s Java scriptem nemá nic společného

# Postup při práci na web. stránkách

- **1. Důvod, cíl komu je stránka určena**
- **2. Grafický návrh**
- **3. Editor Poznámkový blok, WYSIWIG ("What you** see is what you get" – "Co vidíš, to dostaneš")
- **4. Grafický editor**
- **5. Umístění stránky na web. server**

# Jazyk HTML

- HyperText Markup Language
- (= nadtextový značkový jazyk)
- vzhled jednotlivých částí dokumentu jsou určeny značkami
- HTML dokument je možné napsat jednoduchým textovým editorem (např. Wordpad, Poznámkový blok)
- soubory mají **příponu**: .htm (Windows prostředí)

.html (jiné prostředí)

název **souboru**: bez diakritika a speciálních znaků

## HTML dokument užívané struktury

 běžný, formátovaný text **≻** obrázek  $\triangleright$  hyperlink číslované a nečíslované seznamy *tabulka*

# HTML - značky

- Html značky určují, jak bude vypadat holý text
- značky se nazývají **tagy**

**<**indentifikátor>

• *závorky lze napsat ALT+ <, ALT+>*

**párové**

počáteční <tag> a koncová značka </tag>

#### **nepárové**

<tag> - *zavádí na stránku nějaký objekt např. obrázek*

#### • < tag parametry>

např. <body background="obrazek.gif" bgcolor="yellow" text="blue" link="green" vlink="olive" alink="#FF0000">

• tagy lze do sebe vnořovat

### Základní kostra dokumentu HTML

• informace o verzi použitého HTML a typu DTD (Document Type Definition) např. <!DOCTYPE HTML PUBLIC "-//W3C//DTD HTML 4.01">

- hlavička dokumentu
- tělo dokumentu
- <html>

```
<head>
```

```
<link rel=,stylesheet" type=,text/css" href=,styly.css">
```

```
<title>Název stránky </title>
```
</head>

<body>

….

</body> </html>

### Práce s textem

#### <b>Tučný text</b>

<center>Text bude centrovaný </center>

<font size=*5*>Zvětší velikost písma </font>

<br> – zalomení řádků

## Práce s obrázkem

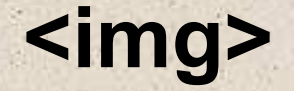

### • obrázek ze souboru <img src="obr.jpg">

# Práce s hypertextovými odkazy

#### **<a> </a>**

• odkaz na stránku <a href=http://www.gyarab.cz> Školní stránky </a>

# Práce s hypertextovými odkazy

• Odkaz v rámci daného dokumentu 1. definovat návěští **<a name=***Příjmení***> Novák </a>** 2. skok na odkaz <a href=,,#Příjmení"> Skok na příjmení **</a>**

# Práce s tabulkou

**<table> </table>**

definuje základní vlastnosti tabulky

<tr> </tr>

 definuje vlastnost řady <td> </td> definuje obsah buňky

Např. <table>  $<$ tr $>$  $<$ td>1.1 $<$ /td>  $<$ td>1.2 $<$ /td>  $\langle t \rangle$  $<$ tr $>$  $<$ td>2.1 $<$ /td>  $<$ td>2.2 $<$ /td>  $\langle t \rangle$ </table>

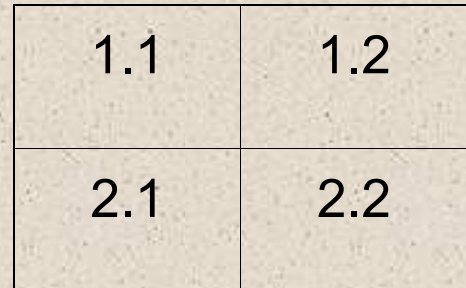

### Práce se seznamy

s odrážkami **<ul></ul>** definuje seznam **<li>** </li> definuje položky, koncový tag

je nepovinný

• *zápis zobrazení* <ul> • Hardware <li> Hardware • Software <li> Software  $<$ /ul $>$ 

### Práce se seznamy – pokračování číselný seznam **<ol></ol>** definuje seznam

 **<li>** </li> definuje položky, koncový tag je nepovinný

- *zápis zobrazení* <ol> 1. Terie <li> Teorie 2. Praxe <li> Praxe  $<|<sub>O</sub>|>$
- Oba seznamy lze kombinovat

#### Ukázka na příkladu základní kostry dokumentu **HTML**

**<html>**

**<head>**

**<title>** Studijní materiály **</title>**

```
<link rel=,stylesheet" type=,text/css" href=,styly.css">
```
**</head>**

**<body>**

*<u><b>s*  $\frac{1}{2}$  Skolní rok 2005/2006 </b></u> **<center>** Ivana Pechová **</center> <a** href=http://www.gyarab.cz> Školní stránky **</a> <br> <font size=4>** Materiály k výuce: **</font>**

**<ol>** 

**<li>** Hardware **<li>** Software **<li>** <a href=ukol.htm>Zadání úkolu</a> **</ol>** Programy MS OFFICE **<ul> <li>** MS Word **<li>** MS Excel **<li>** MS PowerPoint **<li>** MS Access **</ul> </body> </html>**

# Zajímavé stránky

<span id="page-30-0"></span> Na následujících stránkach má každý možnost získat další informace pro napsání vlastních stránek.

- [http://www.jakpsatweb.cz](http://www.jakpsatweb.cz/)
- **[http://www.kosek.cz](http://www.kosek.cz/)**
- [http://www.grafikawww.cz](http://www.grafikawww.cz/)
- [http://barvy.gene.cz](http://barvy.gene.cz/)
- <http://www.pixy.cz/apps/barvy>
- <http://www.drella.cz/templates>
- [http://www.pocitadlo.cz](http://www.pocitadlo.cz/)

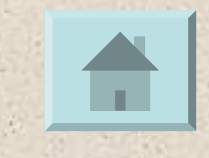

### Zadání cvičení Tvorba – žákovských stránek

- úvodní stránka (index.htm)
	- základní informace
		- něco o sobě, fotografie portrét
	- odkaz na další stránku (zaliby.htm)
- záliby (zaliby.htm)
	- zájmy, záliby
	- odkaz na oblíbenou stránku

#### **při zpracování použít:**

- použít minimálně jeden seznam (odrážky nebo číslování)
- fotografie upravit velikost obrázků

# Odevzdání práce

• **Soubor "index.html" posílejte na [strakaster@gmail.com](mailto:strakaster@gmail.com)**

- **Datum odevzdání: do 26. 3. 2011 6:00**
- **Hodnocení bude to část vysledné známky** – **Body navíc – zkuste umístit vaši web. stránku na server www.ic.cz**